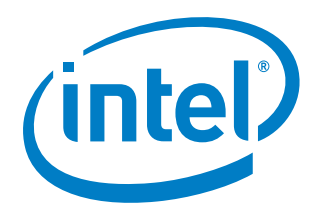

# **OpenStack\* Networking with Intel® Architecture**

**Getting Started Guide**

*February 2015*

*Introduction*

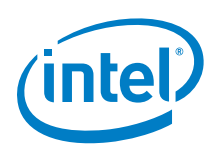

By using this document, in addition to any agreements you have with Intel, you accept the terms set forth below.

You may not use or facilitate the use of this document in connection with any infringement or other legal analysis concerning Intel products described herein. You agree to grant Intel a non-exclusive, royalty-free license to any patent claim thereafter drafted which includes subject matter disclosed herein

INFOMATION IN THIS DOCUMENT IS PROVIDED IN CONNECTION WITH INTEL PRODUCTS. NO LICENSE, EXPRESS OR IMPLIED, BY ESTOPPEL OR OTHERWISE, TO ANY INTELLECTUAL PROPERTY RIGHTS IS GRANTED BY THIS DOCUMENT. EXCEPT AS PROVIDED IN INTEL'S TERMS AND CONDITIONS OF SALE FOR SUCH PRODUCTS, INTEL ASSUMES NO LIABILITY WHATSOEVER AND INTEL DISCLAIMS ANY EXPRESS OR IMPLIED WARRANTY, RELATING TO SALE AND/OR USE OF INTEL PRODUCTS INCLUDING LIABILITY OR WARRANTIES RELATING TO FITNESS FOR A PARTICULAR PURPOSE, MERCHANTABILITY, OR INFRINGEMENT OF ANY PATENT, COPYRIGHT OR OTHER INTELLECTUAL PROPERTY RIGHT.

A "Mission Critical Application" is any application in which failure of the Intel Product could result, directly or indirectly, in personal injury or death. SHOULD YOU PURCHASE OR USE INTEL'S PRODUCTS FOR ANY SUCH MISSION CRITICAL APPLICATION, YOU SHALL INDEMNIFY AND HOLD INTEL AND ITS SUBSIDIARIES, SUBCONTRACTORS AND AFFILIATES, AND THE DIRECTORS, OFFICERS, AND EMPLOYEES OF EACH, HARMLESS AGAINST ALL CLAIMS COSTS, DAMAGES, AND EXPENSES AND REASONABLE ATTORNEYS' FEES ARISING OUT OF, DIRECTLY OR INDIRECTLY, ANY CLAIM OF PRODUCT LIABILITY, PERSONAL INJURY, OR DEATH ARISING IN ANY WAY OUT OF SUCH MISSION CRITICAL APPLICATION, WHETHER OR NOT INTEL OR ITS SUBCONTRACTOR WAS NEGLIGENT IN THE DESIGN, MANUFACTURE, OR WARNING OF THE INTEL PRODUCT OR ANY OF ITS PARTS.

Intel may make changes to specifications and product descriptions at any time, without notice. Designers must not rely on the absence or characteristics of any features or instructions marked "reserved" or "undefined". Intel reserves these for future definition and shall have no responsibility whatsoever for conflicts or incompatibilities arising from future changes to them. The information here is subject to change without notice. Do not finalize a design with this information.

The products described in this document may contain design defects or errors known as errata which may cause the product to deviate from published specifications. Current characterized errata are available on request.

ontact your local Intel sales office or your distributor to obtain the latest specifications and before placing your product order.

Copies of documents which have an order number and are referenced in this document, or other Intel literature, may be obtained by calling 1-800-548-4725, or go to: http://www.intel.com/design/literature.htm

Intel® Hyper-Threading Technology (Intel® HT Technology): Available on select Intel® Core™ processors. Requires an Intel® HT Technology enabled system. Consult your PC manufacturer. Performance will vary depending on the specific hardware and software used. For more information including details on which processors support HT Technology, visit [http://www.intel.com/info/hyperthreading.](http://www.intel.com/info/hyperthreading)

Intel® Virtualization Technology (Intel® VT) requires a computer system with an enabled Intel® processor, BIOS, and virtual machine monitor (VMM).

Functionality, performance or other benefits will vary depending on hardware and software configurations. Software applications may not be compatible with all operating systems. Consult your PC manufacturer. For more information, visit <http://www.intel.com/go/virtualization>

Any software source code reprinted in this document is furnished for informational purposes only and may only be used or copied and no license, express or implied, by estoppel or otherwise, to any of the reprinted source code is granted by this document.

Intel processor numbers are not a measure of performance. Processor numbers differentiate features within each processor family, not across different processor families. Go to: [http://www.intel.com/products/processor\\_number/](http://www.intel.com/products/processor_number/)

Intel, Atom, the Intel logo, the Intel Inside logo, and Xeon are trademarks of Intel Corporation in the U.S. and/or other countries.

\*Other names and brands may be claimed as the property of others.

Copyright © 2014, Intel Corporation. All rights reserved.

#### **Introduction**

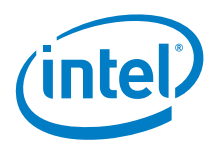

# **Contents**

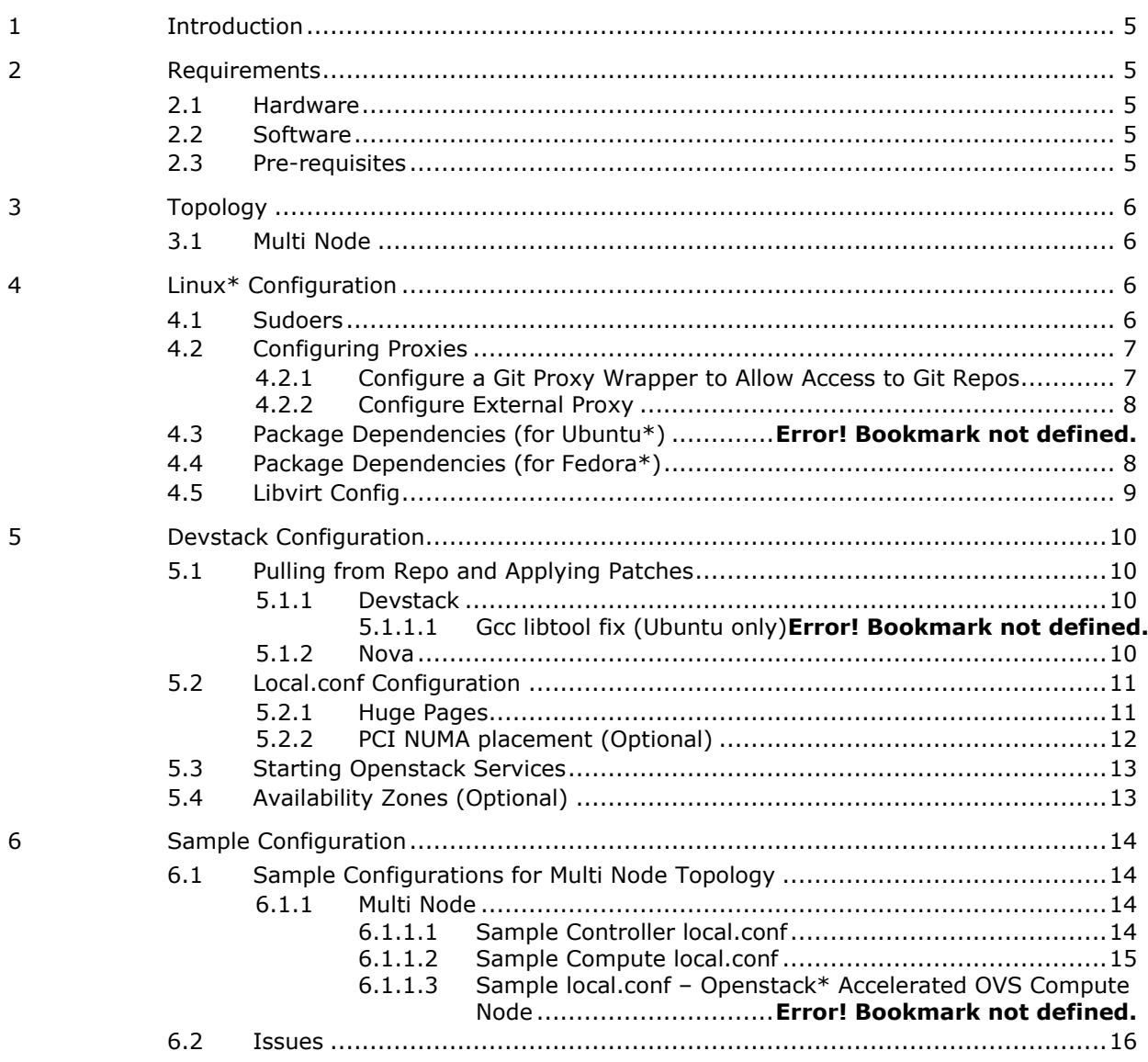

# **Figures**

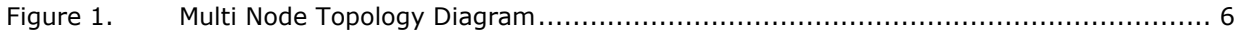

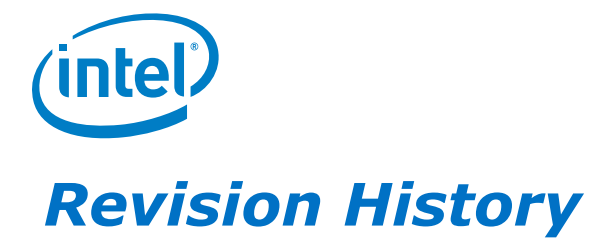

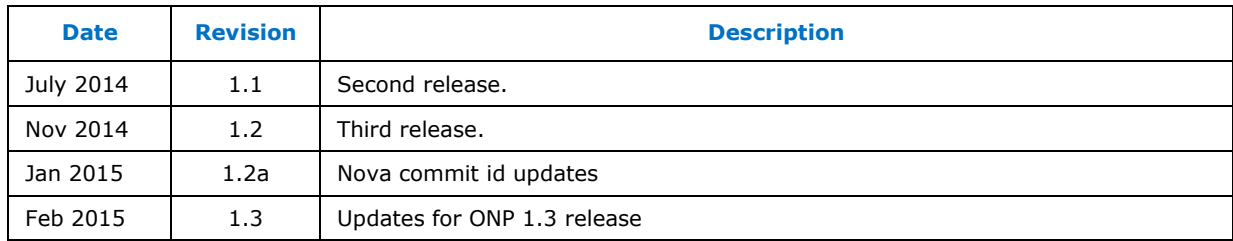

§

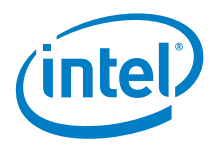

# <span id="page-4-0"></span>*1 Introduction*

<span id="page-4-1"></span>This document details the steps required to enable DPDK enabled OpenVswitch\* with Openstack\* (Juno release).

# *2 Requirements*

### **2.1 Hardware**

- <span id="page-4-2"></span> $\bullet$  2x Intel® Grizzly Pass server boards:
	- CPU: 2x Intel® Xeon® CPU E5-2697 v2 @ 2.70 GHz
	- RAM: Minimum 16 GB; Recommended 64 GB.
- 1x Ethernet Controller on each board:
	- Intel® Ethernet Server Adapter X520-SR2
- <span id="page-4-3"></span>2x Physical Networks

### **2.2 Software**

- Fedora\* 21 Server http://ftp.upjs.sk/pub/fedora/linux/releases/21/Server/x86\_64/iso/Fedora-Servernetinst-x86\_64-21.iso
- Devstack <http://devstack.org/>
- OpenStack\* <http://openstack.org/>
- Devstack Patches from Intel
- <span id="page-4-4"></span>Nova Patches from Intel

### **2.3 Pre-requisites**

- Operating system is pre-installed\*
- Hardware topology is configured as per Chapter [3](#page-5-0)
- Access to the Internet
- VT-x has been enabled in BIOS
- NTP is running on the boards
- VT-d is enabled in BIOS

*Topology*

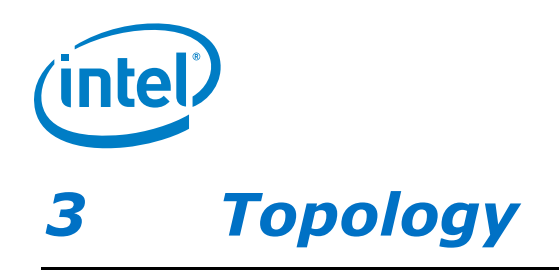

# <span id="page-5-1"></span><span id="page-5-0"></span>**3.1 Multi Node**

#### <span id="page-5-4"></span>**Figure 1. Multi Node Topology Diagram**

Management/API Network

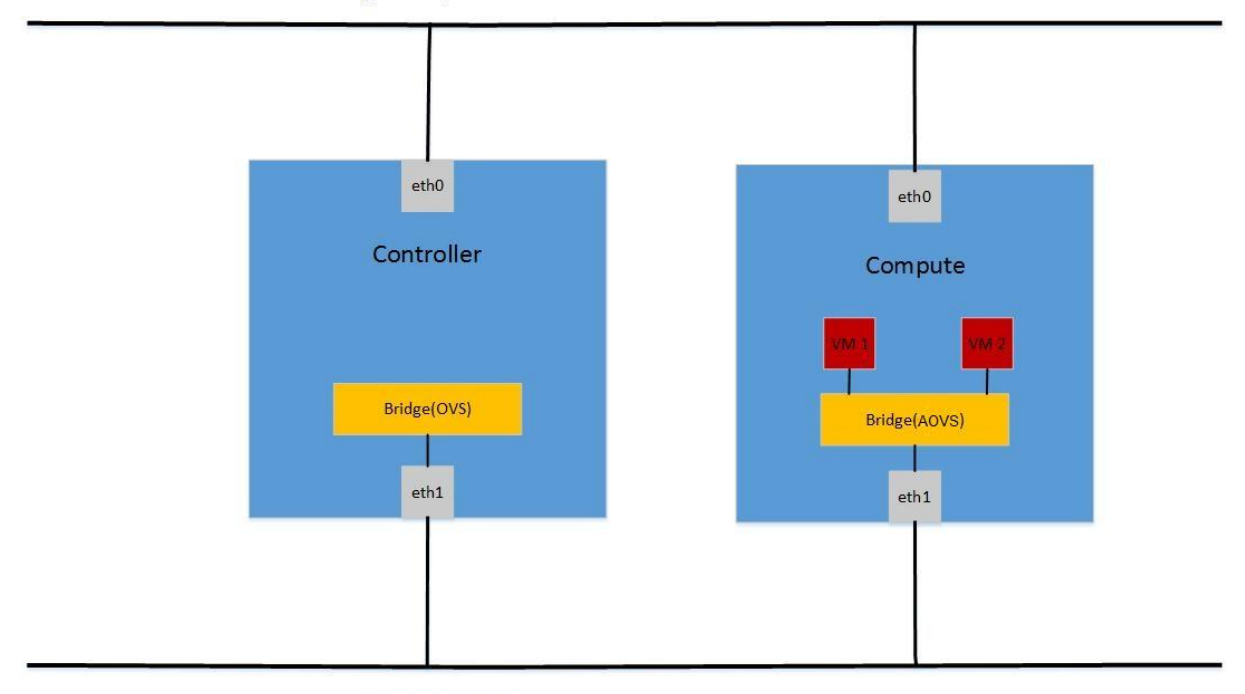

Data Network

# <span id="page-5-2"></span>*4 Linux\* Configuration*

## **4.1 Sudoers**

<span id="page-5-3"></span>Create user 'stack':

sudo adduser stack sudo su -c "passwd stack"

Add 'stack' to the sudoers file:

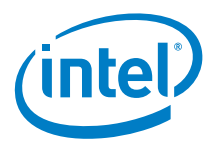

```
sudo su -c 'echo "stack ALL=(ALL) NOPASSWD: ALL" >> /etc/sudoers'
For example:
sudo cat /etc/sudoers
#
# This file MUST be edited with the 'visudo' command as root.
#
# Please consider adding local content in /etc/sudoers.d/ instead of
# directly modifying this file.
#
# See the man page for details on how to write a sudoers file.
#
Defaults env reset
Defaults mail badpass
Defaults 
secure_path="/usr/local/sbin:/usr/local/bin:/usr/sbin:/usr/bin:/sbin:/bi
n"
# Host alias specification
# User alias specification
# Cmnd alias specification
# User privilege specification
root ALL=(ALL:ALL) ALL
# Members of the admin group may gain root privileges
%admin ALL=(ALL) ALL
# Allow members of group sudo to execute any command
%sudo ALL=(ALL:ALL) ALL
# See sudoers(5) for more information on "#include" directives:
#includedir /etc/sudoers.d
stack ALL=(ALL) NOPASSWD: ALL
```
## <span id="page-6-0"></span>**4.2 Configuring Proxies**

### **4.2.1 Configure a Git Proxy Wrapper to Allow Access to Git Repos**

<span id="page-6-1"></span>sudo vi /home/stack/git-proxy-wrapper

```
#!/bin/sh
_proxy=<PROXY>
_proxyport=<PROXYPORT>
exec socat STDIO SOCKS4:$ proxy: $1: $2, socksport=$ proxyport
```
sudo chown stack:stack /home/stack/git-proxy-wrapper

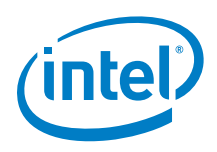

<span id="page-7-0"></span>sudo chmod +x /home/stack/git-proxy-wrapper

### **4.2.2 Configure External Proxy**

sudo vi /home/stack/.bashrc

```
export GIT_PROXY_COMMAND=~/git-proxy-wrapper
export http_proxy=<PROXY>
export https_proxy=<PROXY>
export NO_PROXY=127.0.0.1,127.0.1.1,<YOUR HOST IP ADDRESS>,<YOUR 
CONTROLLER IP ADDRESS>*
export no_proxy=127.0.0.1,127.0.1.1,<YOUR HOST IP ADDRESS>,<YOUR 
CONTROLLER IP ADDRESS>*
```
sudo chown stack:stack /home/stack/.bashrc

<span id="page-7-1"></span>To enable bashrc defined variables: source ~/.bashrc

### **4.3 Package Dependencies (for Fedora\*)**

Install the following dependencies, some updates to yum.conf may be required:

```
If behind a proxy: 'proxy=<PROXY>'
```
Disable yum kernel upgrades: exclude=kernel\* fedora-release\*

```
sudo su stack
cd \simsudo yum update
sudo yum install -y git
sudo yum install -y socat
sudo yum install -y python-devel
sudo yum install -y unzip screen tar 
sudo yum install -y libvirt
sudo yum install –y libvirt-python
sudo yum install -y automake gcc
sudo yum install -y patch
sudo yum install -y net-tools
sudo yum install -y ntp
sudo yum install -y python-pip
```
wget

[https://kojipkgs.fedoraproject.org//packages/kernel/3.17.8/300.fc21/x86\\_](https://kojipkgs.fedoraproject.org/packages/kernel/3.17.8/300.fc21/x86_64/kernel-core-3.17.8-300.fc21.x86_64.rpm) [64/kernel-core-3.17.8-300.fc21.x86\\_64.rpm](https://kojipkgs.fedoraproject.org/packages/kernel/3.17.8/300.fc21/x86_64/kernel-core-3.17.8-300.fc21.x86_64.rpm) wget [https://kojipkgs.fedoraproject.org//packages/kernel/3.17.8/300.fc21/x86\\_](https://kojipkgs.fedoraproject.org/packages/kernel/3.17.8/300.fc21/x86_64/kernel-modules-3.17.8-300.fc21.x86_64.rpm) [64/kernel-modules-3.17.8-300.fc21.x86\\_64.rpm](https://kojipkgs.fedoraproject.org/packages/kernel/3.17.8/300.fc21/x86_64/kernel-modules-3.17.8-300.fc21.x86_64.rpm)

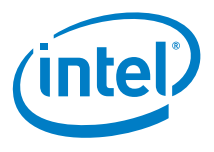

wget

```
https://kojipkgs.fedoraproject.org//packages/kernel/3.17.8/300.fc21/x86_
64/kernel-3.17.8-300.fc21.x86_64.rpm
wget 
https://kojipkgs.fedoraproject.org//packages/kernel/3.17.8/300.fc21/x86_
64/kernel-devel-3.17.8-300.fc21.x86_64.rpm
wget 
https://kojipkgs.fedoraproject.org//packages/kernel/3.17.8/300.fc21/x86_
64/kernel-modules-extra-3.17.8-300.fc21.x86_64.rpm
wget 
https://kojipkgs.fedoraproject.org//packages/kernel/3.17.8/300.fc21/x86_
64/kernel-headers-3.17.8-300.fc21.x86_64.rpm
```

```
sudo rpm -ivh --oldpackage kernel-core-3.17.8-300.fc21.x86 64.rpm
sudo rpm -ivh --oldpackage kernel-modules-3.17.8-300.fc21.x86 64.rpm
sudo rpm -ivh –-oldpackage kernel-3.17.8-300.fc21.x86_64.rpm
sudo rpm -ivh --oldpackage kernel-devel-3.17.8-300.fc21.x86 64.rpm
sudo rpm -ivh –-oldpackage kernel-modules-extra-3.17.8-
300.fc21.x86_64.rpm
sudo rpm -ivh –-oldpackage kernel-headers-3.17.8-300.fc21.x86_64.rpm
```

```
date ; sudo service ntpd stop ; sudo ntpdate -s <ntp-server-address>;
sudo service ntpd start ; date
```

```
sudo vi /etc/selinux/config
```

```
 set SELINUX=permissive
```
#### Reboot:

<span id="page-8-0"></span>sudo reboot

## **4.4 Libvirt Config**

Libvirt must be configured to allow use of Huge Pages and USVHost:

```
sudo vi /etc/libvirt/qemu.conf
```
- Uncomment the egroup controllers line
- Uncomment the hugetlbfs mount line and modify as below

```
hugetlbfs mount = "/mnt/huge"
```
• Uncomment the whole cgroup device\_acl array and add ensure the following entries are included

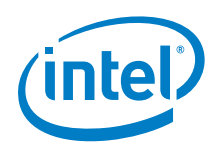

```
"/dev/null", "/dev/full", "/dev/zero", "/dev/random", 
"/dev/urandom", "/dev/ptmx", "/dev/kvm", "/dev/kqemu", 
"/dev/rtc", "/dev/hpet", "/dev/net/tun", "/mnt/huge",
"/dev/vhost-net", "/dev/vfio/vfio"
```
Restart libvirt:

<span id="page-9-0"></span>For Ubuntu\*: sudo restart libvirt-bin For Fedora<sup>\*</sup>: sudo service libvirtd restart

# *5 Devstack Configuration*

## <span id="page-9-1"></span>**5.1 Pulling from Repo and Applying Patches**

### **5.1.1 Devstack**

<span id="page-9-2"></span>cd /home/stack

```
git clone https://github.com/openstack-dev/devstack.git
cd devstack
git checkout 3be5e02cf873289b814da87a0ea35c3dad21765b
patch -p1 < <PATH TO PATCH>/devstack.patch
```

```
Disable euca2ools
sed -i 's/euca2ools//g' /home/stack/devstack/files/rpms/general
```
### **5.1.2 Nova**

<span id="page-9-3"></span>Clone Nova into /opt/stack and apply patches in that directory:

```
sudo mkdir /opt/stack
sudo chown stack:stack /opt/stack
cd /opt/stack
git clone https://github.com/openstack/nova.git
cd nova
git checkout 2014.2.2
patch -p1 < <PATH TO PATCH>/nova.patch
```
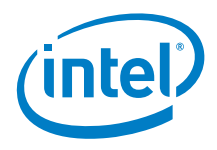

# **5.2 Local.conf Configuration**

<span id="page-10-0"></span>Create a local.conf file in the devstack directory.

For a sample  $local.config$ , see Section [6.1](#page-13-1) Sample Configurations for Multi Node [Topology.](#page-13-1)

<span id="page-10-1"></span>See [PCI NUMA placement](#page-13-0) Section for additional configuration.

### **5.2.1 Huge Pages**

To be able to run AOVS, hugepages must be configured.

When stack.sh is run, devstack allocates the specified number of hugepages and mounts them.

There are several variables that can be set in local.conf:

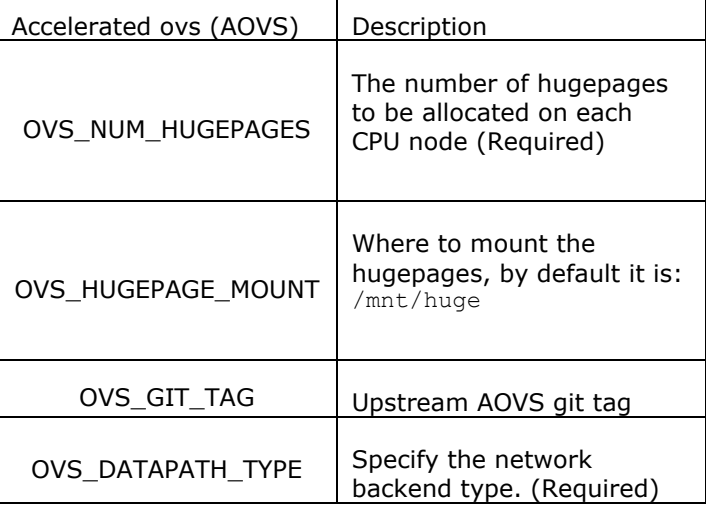

See Section [6.1.1.2](#page-14-0) Sample [Compute local.conf](#page-14-0) - Openstack\* Compute Node for an example.

**Note:** At least 2 GB of memory in each node must be allocated to allow AOVS to run. Any VM's instantiated on a compute node with AOVS will run in hugepage memory, so to run AOVS + 4 VM's with 1 GB of memory, at least 4 GB of memory on each NUMA node needs to be reserved for hugepages. On a system with 2 MB hugepage size, that is 2048 pages per node. On a node with AOVS VM's don't use hugepage backed memory.

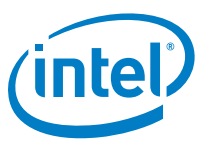

### **5.2.2 PCI NUMA placement (Optional)**

<span id="page-11-0"></span>Example configuration of PCI Numa placement on Fedora.

Ensure intel iommu=on is set on the Kernel command line.

Ensure your DPDK NIC doesn't have VF's enabled.

This section describes the steps required to validate the PCI NUMA placement feature added by the nova patch referenced in section 5.1.2.

The local.conf configuration files on controller and compute nodes will need modification in order to enable the use of PCI passthrough and PCI NUMA placement.

The following changes to the local.conf should be placed in the post nova configuration phase.

```
[[post-config|$NOVA_CONF]]
```
[DEFAULT]

Controller node

Specify alias for your PCI devices.

For example:

pci alias={"name":"niantic","product id":"10ed","vendor id":"8086"}

#### Compute node

Specify which PCI devices you want added to your PCI whitelist, in this example we add two Niantic NIC's. Note: Each NIC is associated with a different NUMA node.

For example:

```
pci passthrough whitelist={"address":"0000:08:00.0","vendor id":"8086","p
hysical network": "default"}
```

```
pci passthrough whitelist={"address":"0000:82:00.1","vendor id":"8086","p
hysical network":"default"}
```
When you re-stack your nodes you should see the PCI devices you have added to the whitelist in the nova DB.

Create an image flavor that defines a PCI passthrough device and a host NUMA node for VM placement. This example uses the "niantic" PCI alias and requests the VM be placed on the host NUMA node 0.

nova flavor-create passtru-node0 auto 512 0 1

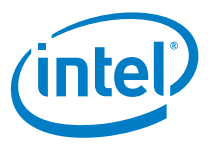

```
nova flavor-key passtru-node0 set "pci_passthrough:alias"="niantic:1" 
hw:numa nodes=1 hw:numa cpus.0=0 hw:numa mem.0=512
nova flavor-show passtru-node0
```

```
Boot the image with your new image flavor:
nova boot --flavor passtru-node0 --image Fedora-x86_64-20-20140618-sda 
"VM name"
```
When the guest boots you will see:

The PCI device that is associated with node 0 will be allocated.

The VM will be placed on a pCPU that is associated with NUMA node 0.

### **5.3 Starting Openstack Services**

<span id="page-12-0"></span>Run:

export FORCE=yes

./stack.sh

- *Note:* Depending on your environment and configuration you may need to flush your iptables rules for some Openstack\* services. Ensure your environment is secure before doing so.
- *Note:* On the controller node and any compute node that uses vanilla OVS, after the stack.sh has completed you will need to add your physical interface to the OpenvSwitch physical bridge, here is an example:

```
sudo ovs-vsctl add-port br-eth1 eth1
sudo ifconfig eth1 up
```
## **5.4 Availability Zones (Optional)**

To configure Availability Zones, run on the controller:

```
cd /home/stack/devstack/
source openrc admin demo
nova aggregate-create <AZ NAME> <AZ NAME>
nova aggregate-add-host <AZ NAME> <HOSTNAME TO ADD TO AZ>
nova availability-zone-list
```
**Note:** Depending on your environment and configuration you may need to add your hosts to /etc/hosts.

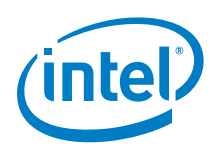

# <span id="page-13-0"></span>*6 Sample Configuration*

# **6.1 Sample Configurations for Multi Node Topology**

<span id="page-13-2"></span><span id="page-13-1"></span>Refer to [Figure](#page-5-4) 1.

### **6.1.1 Multi Node**

<span id="page-13-3"></span>For a multi node topology, a local.conf file must be configured on the controller and all compute nodes in the environment.

#### **6.1.1.1 Sample Controller local.conf**

#CONTROLLER CONFIG FILE

[[local|localrc]]

HOST\_IP=<HOST IP ADDRESS> HOST\_NAME=\$(hostname) HOST\_IP\_IFACE=<eth0>

FORCE=yes

MYSQL\_PASSWORD=password DATABASE\_PASSWORD=password RABBIT\_PASSWORD=password ADMIN\_PASSWORD=password SERVICE\_PASSWORD=password HORIZON\_PASSWORD=password SERVICE\_TOKEN=tokentoken

disable\_service n-net disable\_service n-cpu enable\_service q-svc enable\_service q-agt enable\_service q-dhcp enable\_service q-l3 enable\_service q-meta enable\_service neutron

Q\_AGENT=openvswitch Q\_ML2\_PLUGIN\_MECHANISM\_DRIVERS=openvswitch Q\_ML2\_PLUGIN\_TYPE\_DRIVERS=vlan,flat,local Q\_ML2\_TENANT\_NETWORK\_TYPE=vlan

DEST=/opt/stack

#### *Sample Configuration*

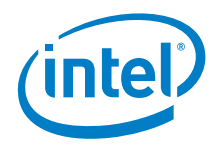

```
SCREEN_LOGDIR=$DEST/logs/screen
LOGFILE=${SCREEN_LOGDIR}/xstack.sh.log
LOGDAYS=1
```
ENABLE\_TENANT\_VLANS=True ENABLE\_TENANT\_TUNNELS=False ML2\_VLAN\_RANGES=default:1000:1010 PHYSICAL NETWORK=default OVS\_PHYSICAL\_BRIDGE=br-<eth1> MULTI\_HOST=1

```
[[post-config|$NOVA_CONF]]
[DEFAULT]
firewall_driver=nova.virt.firewall.NoopFirewallDriver
novncproxy_host=0.0.0.0
novncproxy_port=6080
scheduler_default_filters=RamFilter,ComputeFilter,AvailabilityZoneFilter
,ComputeCapabilitiesFilter,ImagePropertiesFilter,PciPassthroughFilter,NU
MATopologyFilter
```
### **6.1.1.2 Sample Compute local.conf**

<span id="page-14-0"></span>#COMPUTE NODE CONFIG FILE [[local|localrc]] FORCE=yes HOST\_IP=<HOST IP ADDRESS> HOST\_NAME=\$(hostname) HOST IP IFACE=<eth0> SERVICE HOST NAME=<CONTROLLER HOST NAME>

SERVICE\_HOST=<CONTROLLER IP ADDRESS> MYSQL\_HOST=\$SERVICE\_HOST RABBIT\_HOST=\$SERVICE\_HOST GLANCE\_HOST=\$SERVICE\_HOST GLANCE\_HOSTPORT=\$SERVICE\_HOST:9292

KEYSTONE AUTH HOST=\$SERVICE HOST KEYSTONE\_SERVICE\_HOST=\$SERVICE\_HOST

MYSQL\_PASSWORD=password RABBIT\_PASSWORD=password ADMIN\_PASSWORD=password SERVICE\_PASSWORD=password HORIZON\_PASSWORD=password SERVICE\_TOKEN=tokentoken

disable\_all\_services enable\_service n-cpu enable\_service q-agt

Q\_AGENT=openvswitch Q\_ML2\_PLUGIN\_MECHANISM\_DRIVERS=openvswitch

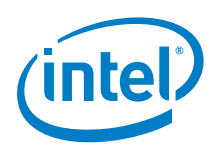

```
Q_ML2_PLUGIN_TYPE_DRIVERS=vlan
Q_ML2_TENANT_NETWORK_TYPE=vlan
```
OVS\_NUM\_HUGEPAGES=8192 OVS\_DATAPATH\_TYPE=netdev OVS\_GIT\_TAG=b35839f3855e3b812709c6ad1c9278f498aa9935

DEST=/opt/stack SCREEN\_LOGDIR=\$DEST/logs/screen LOGFILE=\${SCREEN\_LOGDIR}/xstack.sh.log LOGDAYS=1

ENABLE\_TENANT\_VLANS=True ENABLE\_TENANT\_TUNNELS=False ML2\_VLAN\_RANGES=default:1000:1010 PHYSICAL\_NETWORK=default OVS\_PHYSICAL\_BRIDGE=br-<eth1> MULTI HOST=1

```
[[post-config|$NOVA_CONF]]
[DEFAULT]
firewall_driver=nova.virt.firewall.NoopFirewallDriver
vnc_enabled=True
vncserver listen=0.0.0.0
vncserver_proxyclient_address=<HOST IP ADDRESS>
```
### **6.2 Issues**

- <span id="page-15-0"></span>Ensure the eth1 is down before running stack.sh on the Compute node.
- no\_proxy/NO\_PROXY should contain IPs of all nodes and the controller.
- Having "intel\_iommu=on" in the kernel config will prevent DPDK physical ports from tx/rx packets.
- In certain scenarios the default max mysql connection limit can be reached, this can be modified be setting max\_connections in /etc/my.cnf

§